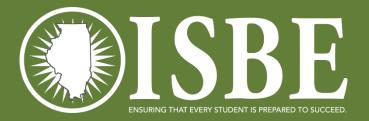

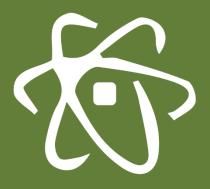

1

#### **ILLINOIS SCIENCE ASSESSMENT**

### March 1-April 28, 2023

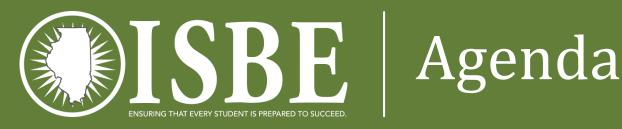

- Welcome and Introductions
- Systems Used for ISA
- New for 2023
- User Accounts
- Initial Rostering of Students
- Next Steps: Districts
- ISA Resources <u>https://www.isbe.net/Pages/Illinois-Science-Assessment.aspx</u>
- ISBE Contact Information
- Questions & Answers Chat

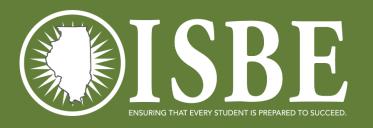

### **ISBE Teach Opening**

#### • ISBE Teach will now be opening Monday February 20<sup>th</sup>.

- Student rostering will be completed
- ISBE Teach Organizational Administration will be able to access classes and add test administrators
- ISBE Teach Organizational Administration will be able to order paper copies of the exam and reader scripts

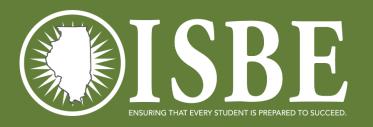

### Welcome / Introductions

#### **Presenters:**

• John Hicks ISBE Principal Consultant for Science Assessment ISA Coordinator/Science Content Specialist

# • Katrina Kasten

ISA Project Director - Breakthrough Technologies

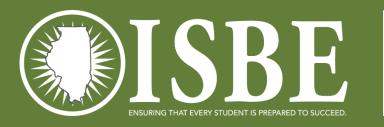

### Systems Used for ISA

- Assessment Delivery System (ADS)
  - ISBE Teach test management platform
  - ISBE Learn test driver (student interaction) platform
  - QuISBE is **NOT** the platform used to administer the ISA exam
- ISBE Student Information System (SIS)
  - Source of student data ISBE Teach pulls SIS rostering daily. Always keep SIS updated. This is how you update your ISA roster.
- Entity Profile System (EPS)
  - Source for district ISA invitations
- ISBE ISA Import Wizard
  - User interface used for ISA to transmit student information from SIS to ISBE Teach

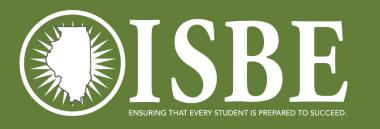

### ISA 2.0 Blueprint

- ISA for all students in grades 5, 8, and 11 not taking the DLM-AA
- Three test sections per grade 96 items overall
  - Each section has 32 items (30 multiple choice and 2 written response)
- General science assessment
  - Life, Physical, and Earth Space Sciences
  - Engineering Technology (imbedded in LS, PS, ESS)
  - Content balanced across sections
    - Content -- 1/3 Life, 1/3 Physical, 1/3 Earth Space
    - Content distributed evenly over the 3 sections

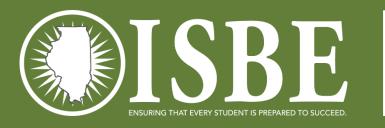

# SRF ISA 2.0 Sections

- \*NEW- Previously the ISA was an untimed exam. This year there will be a 2-hour time limit to complete any **one section** of the exam. This is to allow schools to better flexibility with scheduling.
- The size and structure of the exam are the same as last year. Estimated time to complete any one section is 40-45 minutes.
- The new 2-hour time limit for any one section is not used for students with extended time as an accommodation in their IEP or 504 plan.
- EL students would also be allowed extended time
- No matter the accommodation, any section started must be completed the same day. If you experience a nonstandard testing situation (i.e. fire alarm) contact ISBE for direction.

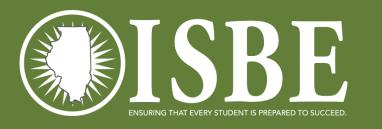

### ISA 2.0 Sections

- Students may use the entire 2 hours so long as they do not leave the test environment (without accommodation)
- Only distribute the Access Code for the current section do NOT issue all 3 codes at the same time
- All students in a session must start the section together, work at their own paces to finish, then start the next section together if testing more than one section per day.
- Students are not to be dismissed until all in the session have finished. Student may read nonscience content related books.

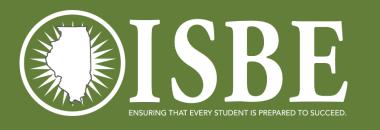

### ISA 2.0 Reporting

- Reporting– more raw test point = better reporting capability
  - District/School demographic, scale scores, and proficiency data
  - Student level overall performance, scores by domain LS, PS, ESS
- Performance Trendlines
  - 2016-2019 are comparable
  - 2021 is not comparable to any other year
  - 2022-beyond will be comparable on the new scale defined at standard setting

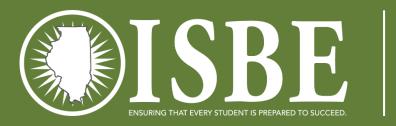

## ISA 2.0 Scheduling

- State Assessment by code, if needed, school schedules must be adjusted.
- In ISBE Management district users can set district and/or school test windows
  - Test window controls your automatic rostering and changes due to mobility
- The three sessions can be taken over consecutive class days. (Block M,W,F)
- All three sessions may also be given in one day:
  - All students in a session must start the section together, work at their own paces to finish, then start the next section together if testing more than one section per day.
  - In general, test sessions must be continuous once started, but an individual student taking the exam does not have to test on consecutive days or take test sessions in consecutive order. (student absent from testing)
- Does your schedule limit test exposure as much as possible?
- Don't forget to schedule time for make-up exams

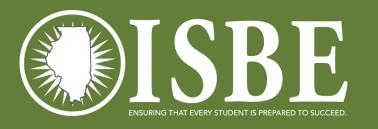

## ISA 2.0 Mobility

- ISA Rostering tool is "near real-time"
  - Outside your test window nightly
  - Inside your test window every 15 minutes at 5, 20, 35 and 50 after the hour
  - On demand ISBE Teach, ISBE Management
- Rostering will not move a student if all sections show status other than Scheduled (3-section rule). If a student is showing Paused or In Progress the system will not move their location.
- School will force submit a student stuck in Paused or In Progress status if a SIS exit is processed.

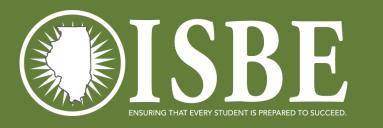

### ISA 2.0 Recordkeeping

- 1
- The school of record will be where the student's last test section is submitted.
  - Performance
  - Participation
  - Corrections process
  - Individual Student Assessment Reports
- Attemptedness Performance Participation
  - Student must answer at least one item in two sections to count as 'tested'. A scale score will be reported so long as no other suppression reason is required.
  - Records that fail to meet attemptedness will be marked Code 33 and count vs. participation

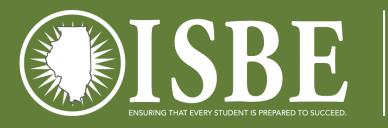

#### ISA 2.0 Accommodations

13

- \*New 2023 Spanish online version
- The Spanish online version will be selected for students by an org admin in ISBE Teach.
- The Spanish and English versions are the same test.
- The ISA Spanish version responses are to be written in Spanish as they will also be graded in Spanish.
- Once a Spanish test is started you **cannot** return to the English format.
- This year a Braille version of the ISA will also be available for ordering.

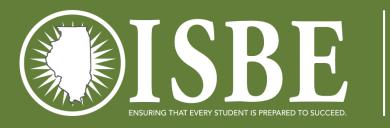

### ISA 2.0 Accommodations

- IIKA scholarship students are required to participate in the ISA.
- If you are testing students as part of the IIKA program, do not move students out of the preassigned default classes.
- If you have questions about the rostered students or IIKA student testing, reach out to your ISBE IIKA program contact:

Robert Potempa- <a href="mailto:rpotempa@isbe.net">rpotempa@isbe.net</a>

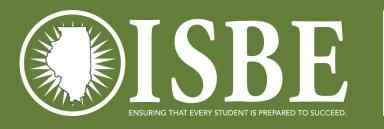

### ISA 2.0 Accommodations

- Accommodations
  - Translated at the school/district level
  - Spanish paper copy
  - Braille paper copy
  - Reader Script paper copy
  - Large print paper copy or test alone, project image onto wall, Promethean Board
    - All paper copy responses must be transcribed into the student's ISBE Learn account
- Access Secure Documents ISBE Teach, Help Menu, ISA Secure Documents, follow directions
  - Only a Superintendent, Assistant Superintendent, Principal or Director can request secure documents.
  - Requests by a science or technology coordinator, educator, or others not listed above will be denied.

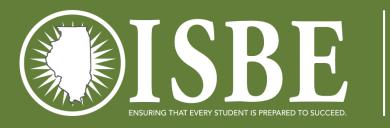

#### ISA 2.0 Accessibility Features

- \*New Magnifier- allows students to magnify content 2x
- Answer eliminator- student can eliminate multiple choice selections
- Highlighter- allows students to highlight selected text in different colors
- Text-to-Speech allows student to hear the items being read aloud
- Click-to-Speak- allows a student to click a location in the text from which to start the reader. Does **NOT** require rereading the entire page each time.
- Line Reader allows students to identify word being read
- Calculator 4 function
  - Calculators are allowable at all grades some students may find a use for a calculator
  - Outside ISBE Learn Approved Models/Types follow the same specifications for IAR and SAT
- Others <u>ISA-Accommodations-Accessibility-Features pdf</u>

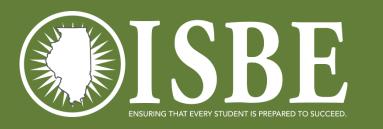

### User Accounts

17

- ISBE loaded initial user accounts
  - When? overnight from ileducates.org (email invites next week)
  - Who? ISBE used district and school level EPS data for each RCDTS code:
    - Primary Contact
    - ISA Coordinator
    - If school districts entered ISA Coordinator data, then the result will be two user accounts for each RCDTS code in IWAS.
    - Not CPS schools CPS staff will load CPS users
  - Why? -
    - EPS has the official administrative contact person and ISA test coordinator for each organization. ISBE purges the ISBE-Teach users accounts each year as part of system security procedures.
    - CPS Contact for ISA: Lisa Sherwoood <a href="https://www.usand.example.cps.edu">lsanker@cps.edu</a> and Fredrick Willis <a href="https://www.usand.example.cps.edu">fuwillis@cps.edu</a> and Fredrick Willis

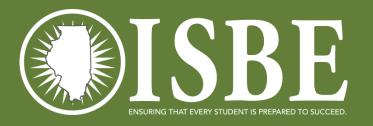

### Getting Started

https://teach-isa.ileducates.org/user/login?nextDestination=dashboard

| <b>©ISBE</b> | ISBE TEACH                                       | ۵~ |
|--------------|--------------------------------------------------|----|
| ?<br>Help    | Log In                                           |    |
|              | Log in Request new password E-mail or username * |    |
|              | Password *                                       |    |
|              | Log in                                           |    |

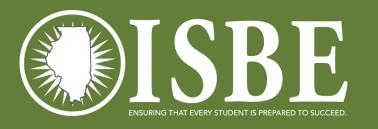

### Initial Rostering

- 1
- ISBE performed a statewide sweep to roster students for ISA February 14<sup>th</sup>
  - Delta process begins running nightly on February 15<sup>th</sup>.
- Students are loaded into default test sections and test locations (serving schools)
- Why?
  - The initial student load saves processing time and allows us to load student data and then assign tests.
  - The Delta Process automatically updates exiting and enrolling students triggered by actions taken in SIS
  - Completes the work for district **if you do not want to customize your sections and test locations**

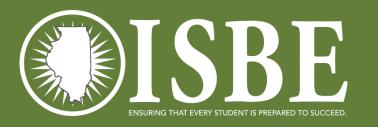

### Next Steps - Districts

- Continue to Enroll and Exit students in SIS.
- If desired, customize your class rosters in ISBE Teach.
- Create additional user accounts as needed.
- Safe Exam Browsers <u>ISBE-ISA-2023-SEB-Install-and-Troubleshooting-Guide.pdf</u>

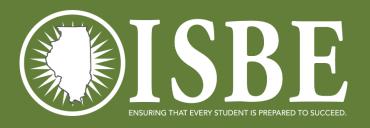

## White List

#### White List pdf

#### 2023 ILLINOIS SCIENCE ASSESSMENT

- \*.ileducates.org
- https://isbe-isa-prod-tap.s3.amazonaws.com
- https://fonts.googleapis.com
- https://fonts.gstatic.com
- https://sec2.isbe.net
- https://js-agent.newrelic.com
- https://bam.nr-data.net
- d12absk6swphg7.cloudfront.net
- d2xk9byr7zaf37.cloudfront.net
- \*.speechstream.net
- \*.texthelp.com
- https://breaktechisbetoolbar.speechstream.net/
- https://breaktechisbecache.speechstream.net/
- https://breaktechisbeservices.speechstream.net/
- http://breaktechisbeservicesbackup.speechstream.net/
- https://speechstreamtoolbar.speechstream.net/
- https://speechstreamservicesbackup.speechstream.net/
- themes.googleusercontent.com

- www.google-analytics.com
- toolbar.speechstream.net
- configuration.speechstream.net
- pronunciation.speechstream.net
- cache.speechstream.net
- speech.speechstream.net

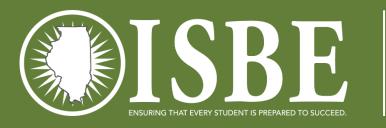

### ISA Resources

- ISA Website: <u>https://www.isbe.net/Pages/Illinois-Science-Assessment.aspx</u>
  - Systems User Guide
  - Test Administration Manual
  - Test Security Agreement
  - Testing Irregularity or Security Breach Form
  - Accessibility and Accommodations
  - ISA Practice Test: <u>https://teach-isa.ileducates.org/practicetest</u>
  - Practice Test Extended Response Rubrics: <u>https://www.isbe.net/Documents/2023-Practice-Test-Rubrics.pdf</u>
  - ISBE Learn Tutorial:

https://teach-isa.ileducates.org/tutorial

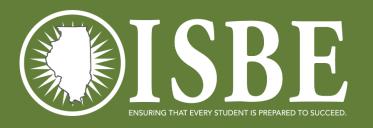

### **ISBE Contact Information**

- ISBE Help
  - ISA Web Page
  - ISA Customer Service Lines
    - 1-855-340-3911
    - Email at <a href="mailto:isbe-isa-support@psionline.com">isbe-isa-support@psionline.com</a>
    - Chat-line <a href="https://techsupportchat.psiexams.com/techsupportchat/isbechat.jsp">https://techsupportchat.psiexams.com/techsupportchat/isbechat.jsp</a>
  - Policy Questions
    - Email John Hicks <u>jhicks@isbe.net</u>

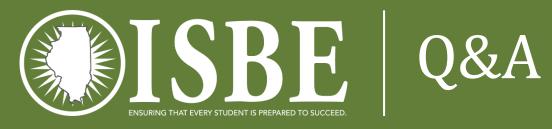

Please list any questions you may have in the chat and I will post answers to the field throughout the rest of the presentation.

Katrina Kasten:

ISA Lead Project Manager from Breakthrough Technologies

Detailed Presentation on the Systems User Guide